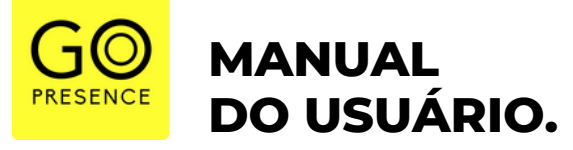

# **// T e a m s G o P r e s e n c e**

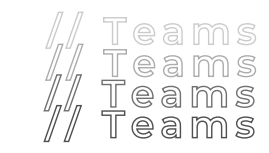

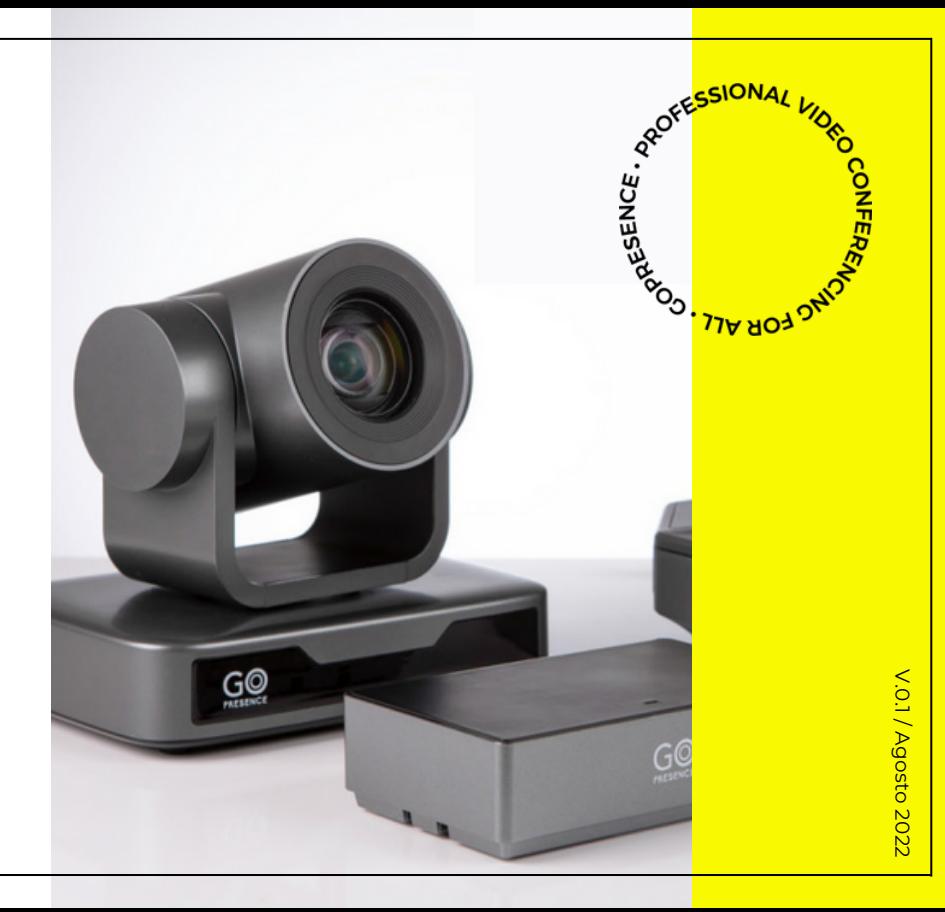

# **CONTEÚDO.**

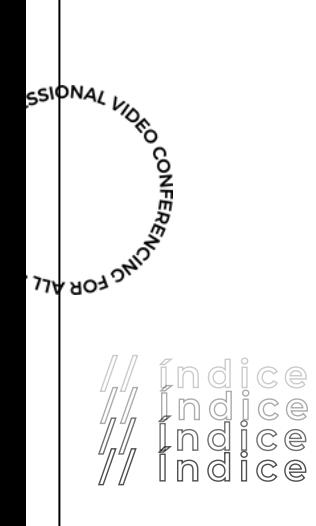

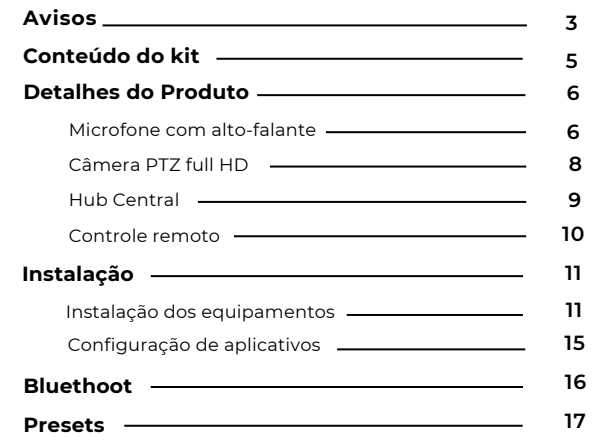

# **AVISOS.**

Este manual apresenta funções, instalação e operações em detalhes para a GoPresence Teams. Por favor, leia este manual cuidadosamente antes<br>da instalação e do uso.<br>**COMO CUIDAR** da instalação e do uso.

### **COMO CUIDAR**

*Para evitar danos a este produto ou a qualquer outro conectado a ele, este produto pode ser usado apenas dentro do alcance especificado.*

Não exponha o produto à chuva ou umidade. **1.**

Para evitar o risco de choque elétrico, não abra os equipamentos. **2.** A manutenção deve ser realizada apenas por técnicos qualificados.

Não use o produto além das especificações de temperatura, **3.** umidade ou fonte de alimentação especificadas.

Limpe a lente da câmera com um pano macio e seco. Limpe-a **4.** delicadamente com um detergente suave, se necessário. Não use detergentes fortes ou corrosivos para evitar arranhar a lente e afetar a imagem;

### **SEGURANÇA ELÉTRICA**

A instalação e o uso deste produto devem cumprir rigorosamente os padrões locais de segurança elétrica.

#### **MANUSEIE COM CUIDADO**

Evite danos ao produto causados por pressão forte, vibração intensa ou imersão durante transporte, armazenamento e instalação.

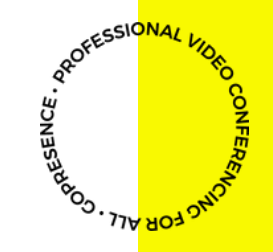

# **AVISOS.**

### **INSTALE COM CUIDADO**

Não gire a cabeça da câmera com violência. Isso pode causar **1.** falha mecânica.

Este produto deve ser colocado em uma mesa estável ou outra **2.** superfície horizontal. Não instale o produto de forma oblíqua; caso contrário, ele poderá exibir uma imagem inclinada

A estrutura deste produto é feita de materiais orgânicos. Não o **3.** exponha a líquidos, gases ou sólidos que possam corroer a carcaça.

Certifique-se de que não existem obstáculos dentro do alcance de **4.** rotação do suporte.

**5** Não ligue antes da instalação completa. **.**

### **NÃO DESMONTE**

Este produto não contém peças que possam ser mantidas pelos próprios usuários. Qualquer dano causado pela desmontagem do produto pelo usuário sem permissão não é coberto pela garantia.

## **INTERFERÊNCIA MAGNÉTICA**

Campos eletromagnéticos em frequências específicas podem afetar a imagem. Este produto é da Classe A. Pode causar interferência de rádio em aplicações domésticas. É necessária uma medida apropriada.

**CONFERE** 

PROFESSIONAL

# **CONTEÚDO DO KIT.**

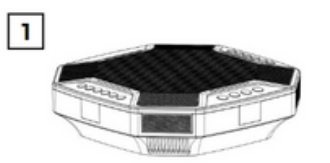

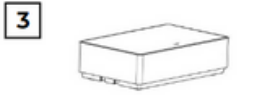

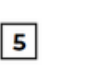

 $\overline{7}$ 

 $-1 - 10$ 

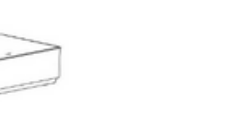

 $-100$ 

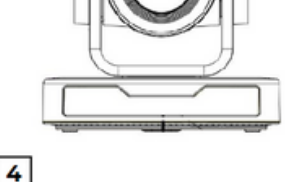

 $\vert$  2

 $\overline{6}$ 

 $H$ 

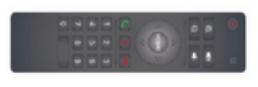

 $-0000 = 11$ 

- **1** Microfone com alto-falante
- **2** Câmera PTZ FullHD
- **3** Hub central
- **4** Controle remoto
- **5** Cabo Mini DIN6 5m (2 unidades)
- **6** Cabo USB 2.0 (3 metros)
- **7** Fonte de energia bivolt

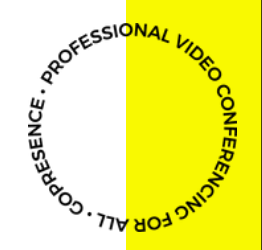

**5**

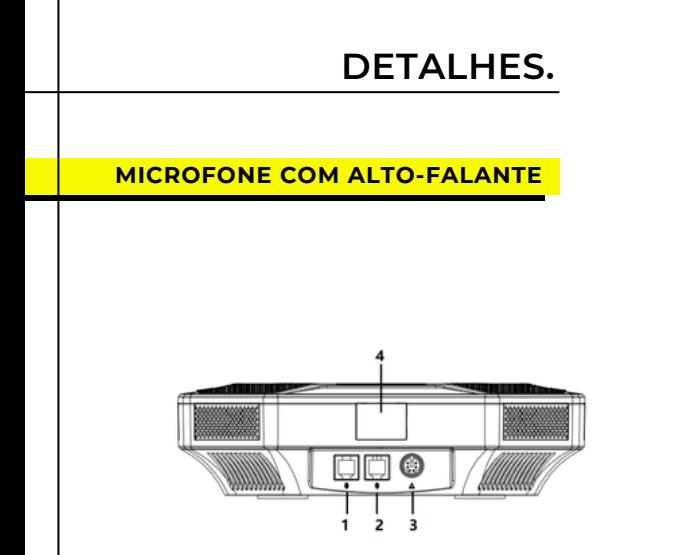

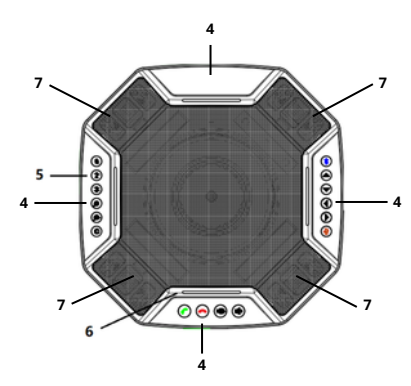

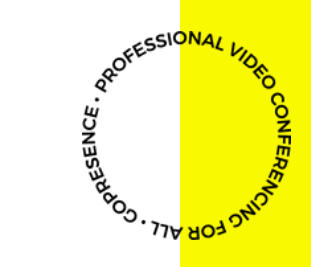

- Porta para microfone de expansão opcional
- Porta para microfone de expansão opcional
- Porta para cabo Mini DIN6
- Receptor IR de controle remoto
- Botões de controle
- Luz indicadora de status
- Microfones

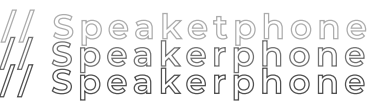

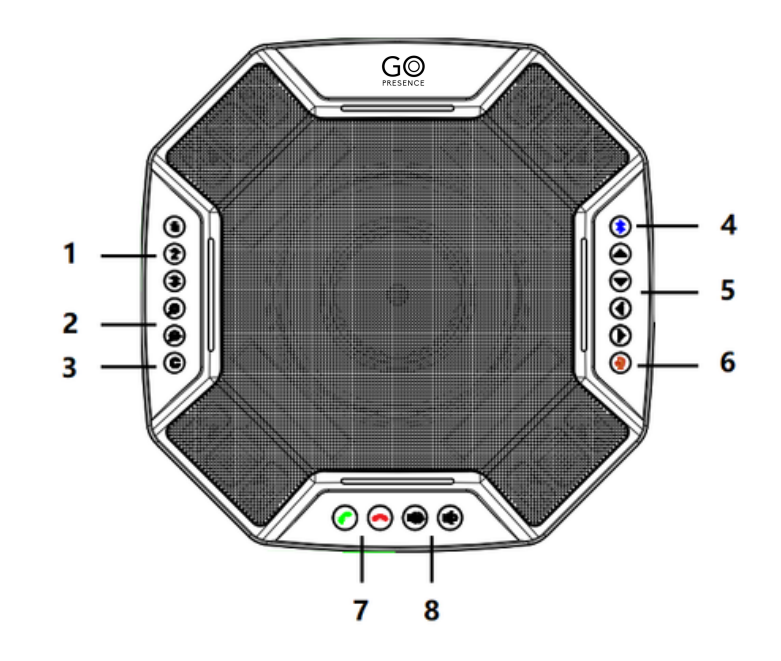

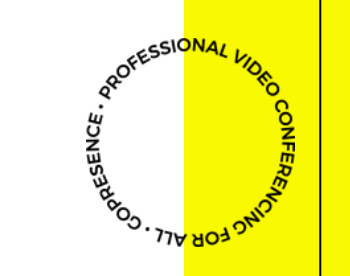

- Presets (predefinições) 1-3
- Aproximar zoom / Afastar zoom
- Posição inicial da câmera
- Conectar Bluetooth
- Inclinação (Pan/Tilt) da câmera
- Colocar microfone no mudo (mute)
- Atender chamada / Desligar chamada
- Aumentar volume / Diminuir volume

## **CÂMERA PTZ FULL HD**

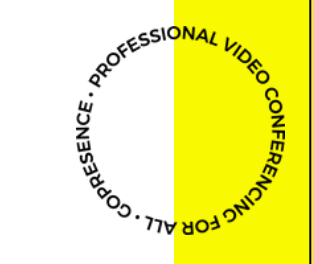

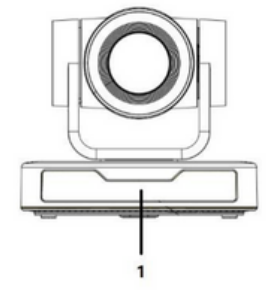

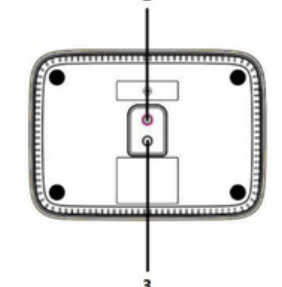

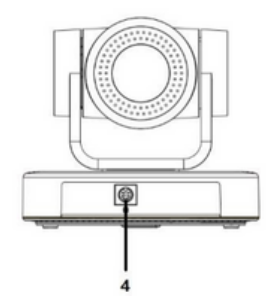

- **1** Luz indicadora de energia e de recepção IR
- **2** Furos para parafusos 1/4 de montagem do suporte
- **3** Furo para posicionamento da montagem do suporte
- **4** Porta para cabo Mini DIN6

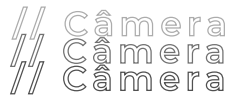

**PROFESSIONAL KS RARISTRARY HUB CENTRAL** O  $\{\cdot\}$ CI. СŰ  $\mathbb{Q}$ ę  $\overline{\mathbf{c}}$  $\overline{\mathbf{3}}$ 5 4

- **1** Porta para cabo Mini DIN6
- **2** Porta para cabo Mini DIN6
- **3** Porta Mini USB
- **4** Porta para entrada de energia
- **5** Interruptor de liga/desliga
- **6** Luz idicadora de energia
- **7** Buracos para parafuso
- **8** Abertura para fios

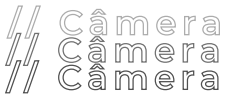

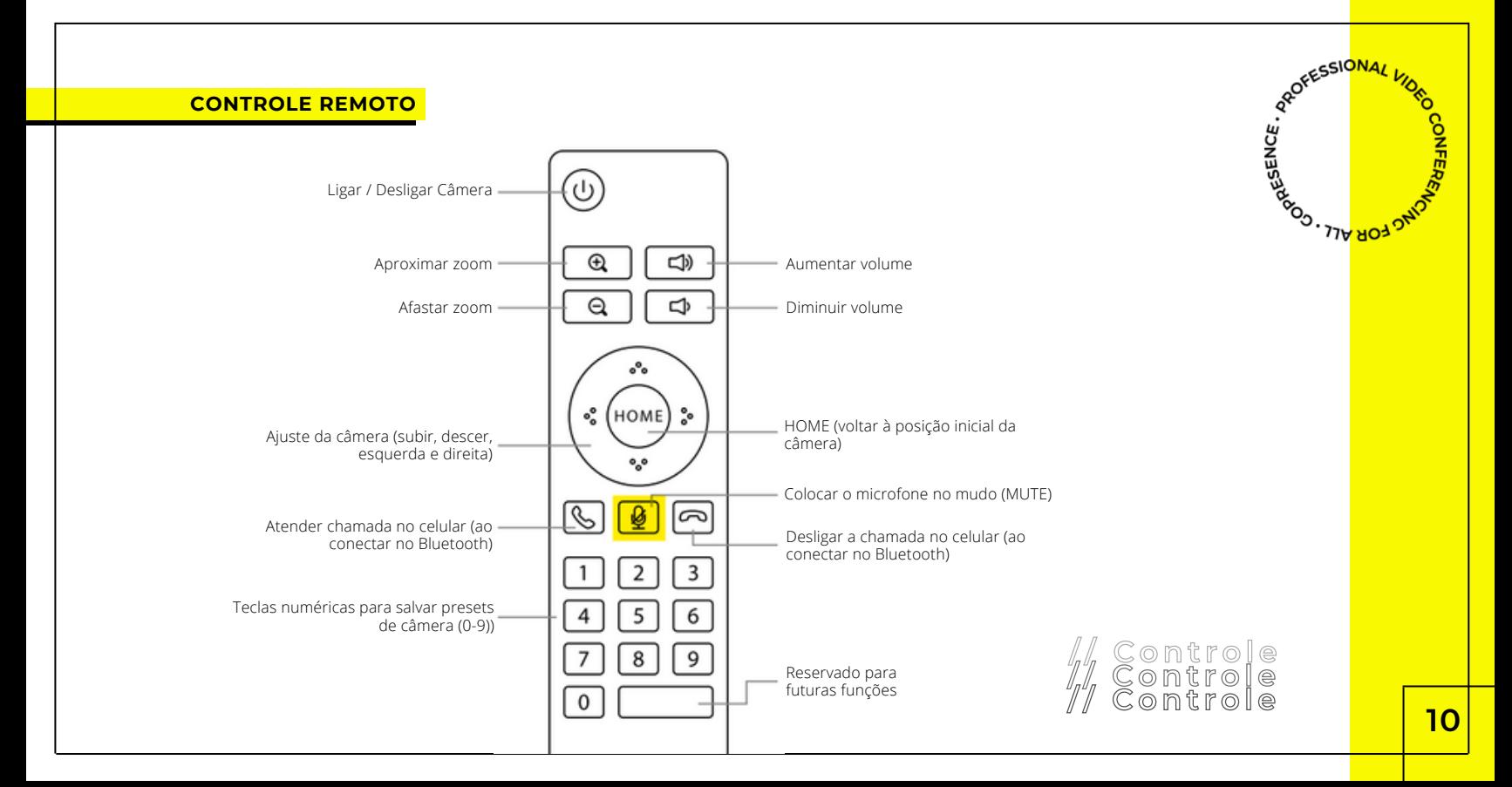

# **INSTALAÇÃO.**

八 **Atenção!**

Observe a entrada dos cabos e conecte de forma que os pinos se encaixem corretamente, evitando danificá-los.

**1.** Conecte a câmera ao hub utilizando o cabo Mini DIN6 (representado pelo ícone quadrado).

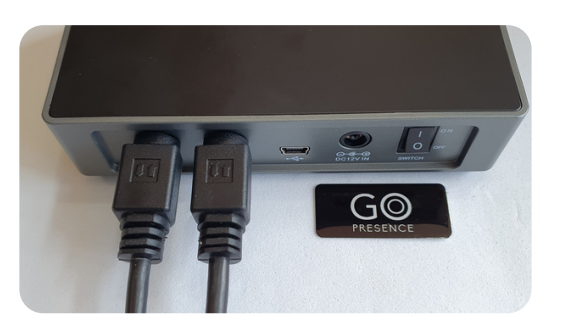

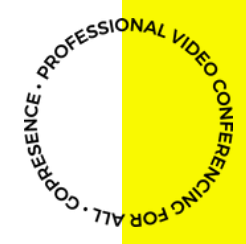

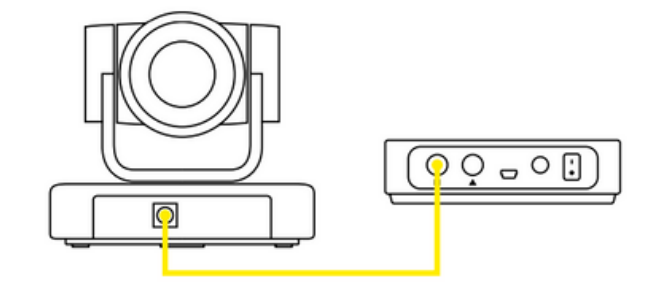

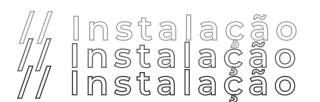

Conecte o microfone com alto-falante ao hub utilizando o cabo Mini DIN6 (representado pelo ícone triângulo). **2.**

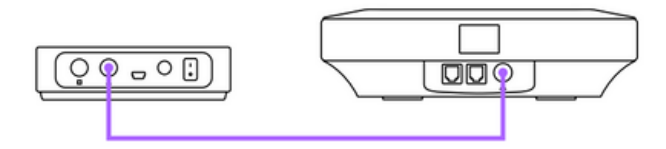

Conecte o hub ao seu laptop (ou outro computador com entrada USB) utilizando o cabo USB. **3.**

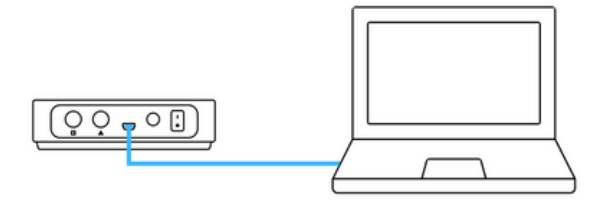

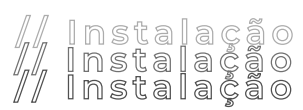

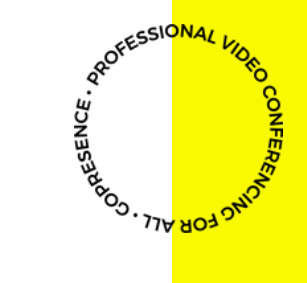

Conecte o hub à tomada utilizando o cabo de energia. **4.**

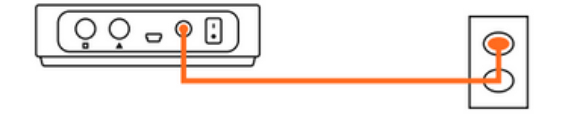

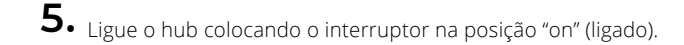

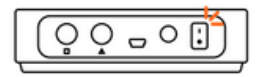

Para utilizar uma televisão como tela, conecte o seu computador à TV utilizando um cabo HDMI\* próprio.

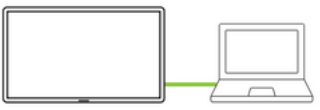

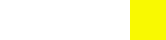

PROFESSIONAL

RESIDER ...

**RIPOONERRE** 

*\*cabo não incluso no kit.*

**6.** <sup>A</sup> câmera ira efetuar um autoteste movimentando <sup>e</sup> retornando para <sup>a</sup> possição inicial <sup>e</sup> reproduzindo um som.

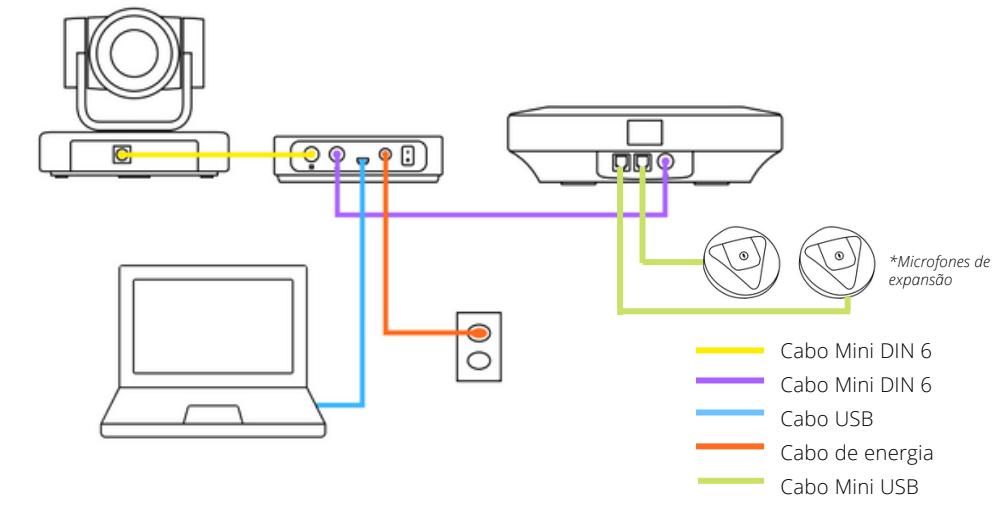

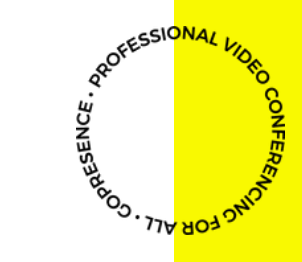

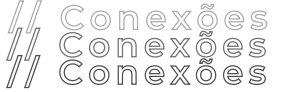

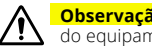

**Observação**: A conexão dos cabos Mini DIN6 de forma errada pode trazer instabilidade na utilização do equipamento.

Abra o seu aplicativo de videoconferência preferido e selecione a câmera, o microfone e o alto-falante da 7. Abra o seu aplicating<br>GoPresence Teams.

*Software ZOOM usado como exemplo.*

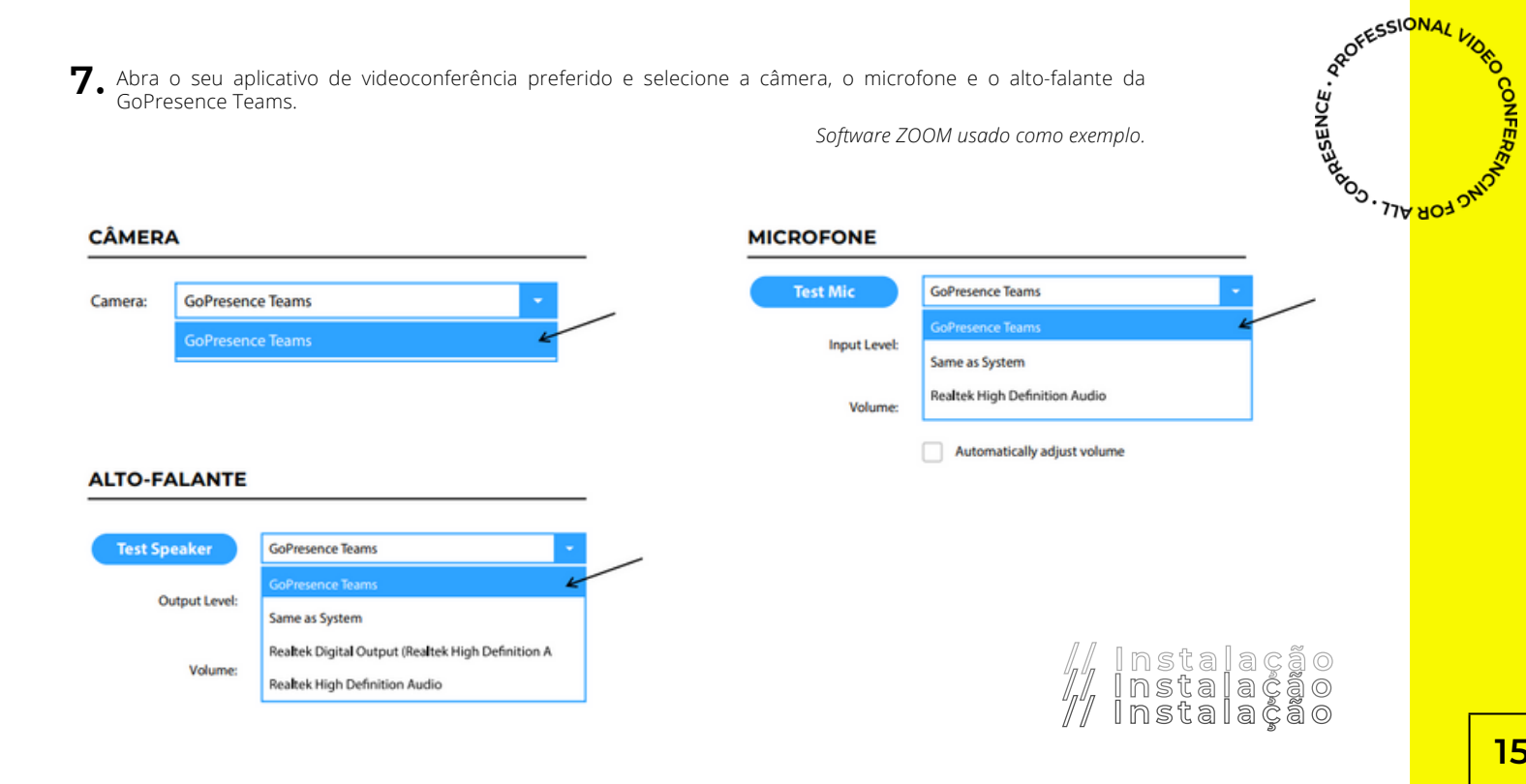

## **15**

# **BLUETOOTH.**

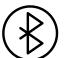

Depois de pareado com um dispositivo Bluetooth, você pode usar o viva-voz como alto-falante ou para fazer chamadas de áudio.

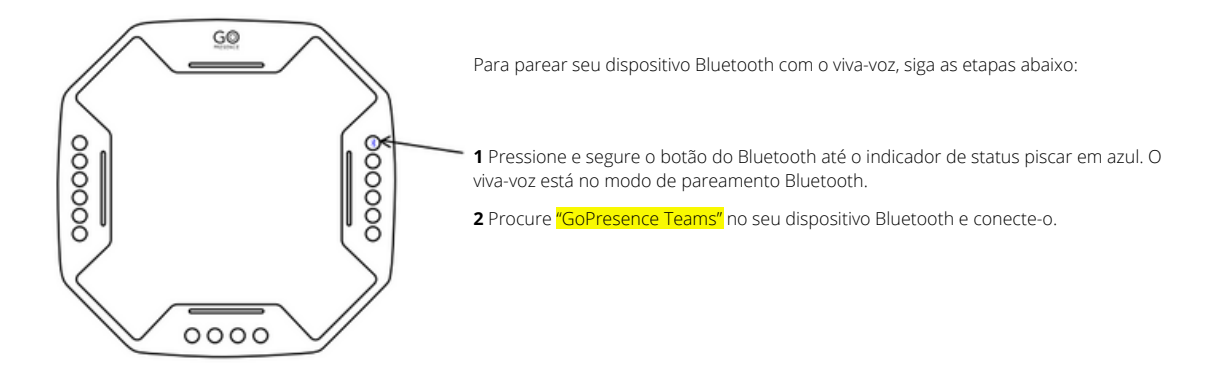

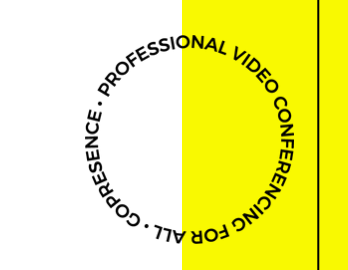

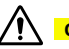

**Observação**: Ao emparelhar via Bluetooth desconecte o cabo USB do computador.

## **PRESETS.**

Utilizar um preset de câmera é uma forma prática de salvar uma posição da câmera que você utiliza muito, para não ficar fazendo o mesmo<br>enquadramento em todas as reuniões.<br>**SALVAR UM PRESET** enquadramento em todas as reuniões.

### **SALVAR UM PRESET**

Utilize o controle remoto ou os botões do microfone para ajustar a câmera na posição que você quer salvar.

Escolha um botão numérico (no microfone ou no controle remoto) para salvar e pressione-o por 5 segundos.

A posição predefinida será salva com sucesso. (set preset)

#### **PARA UTILIZAR UM PRESET SALVO**

Pressione o botão que você salvou o preset para selecioná-lo.

> Se o botão numérico não tiver nenhum preset salvo, essa ação será inválida.

**Observação**: Utilize a tecla 0 para salvar o preset de possição inicial da câmera na sala de reunião

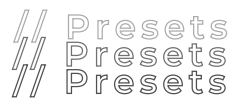

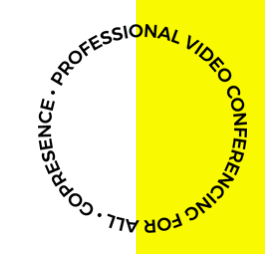

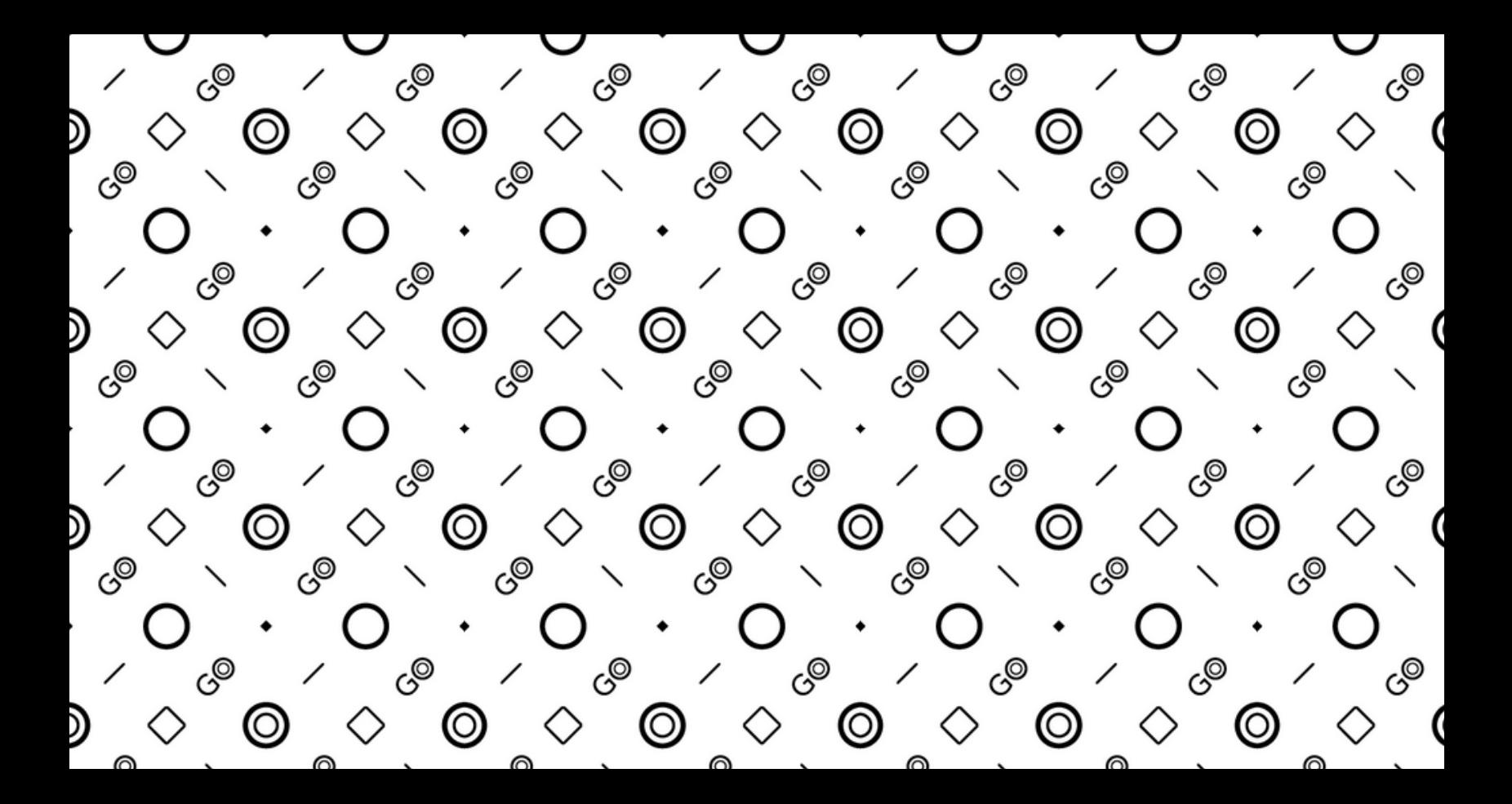

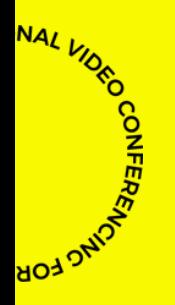

Este equipamento não tem direito à proteção contra interferência prejudicial e não pode causar interferência em sistemas devidamente autorizados.

Para informações do produto homologado acesse o site: *https://sistemas.anatel.gov.br/sch*

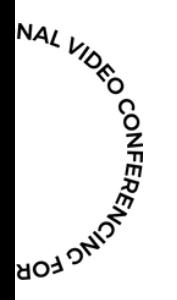

**Ainda tem perguntas técnicas? Entre em contato pelo suporte@gopresence.com**

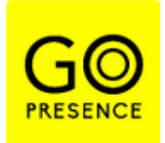

*GoPresence 2022// Todos os direitos reservados Não é autorizada a reprodução desse material.*